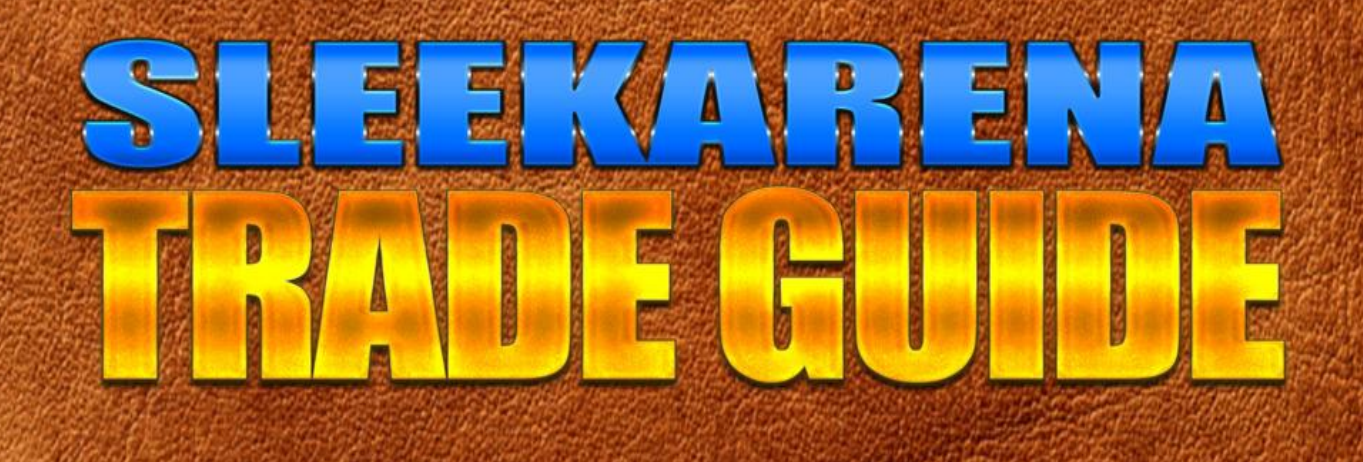

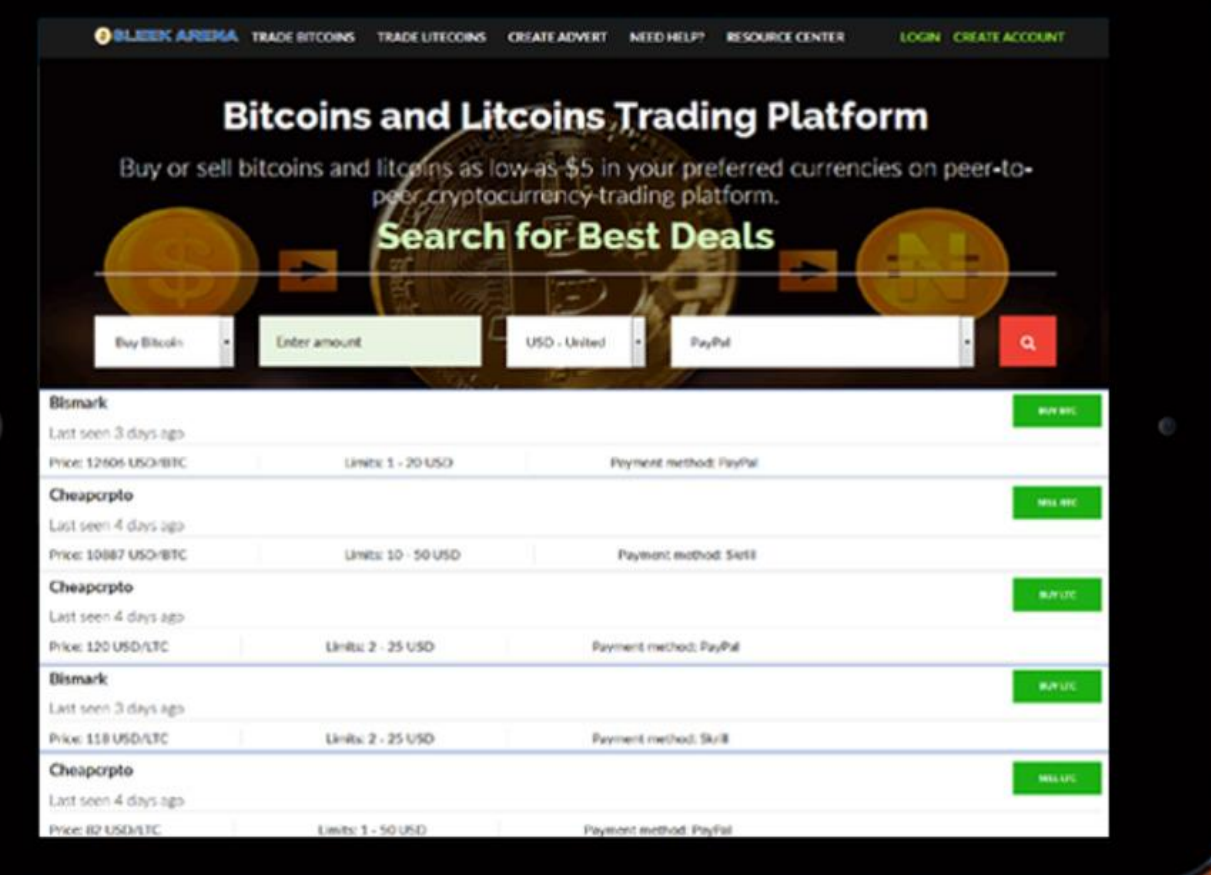

 $\overline{0}$ 

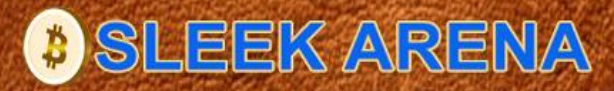

# **INTRODUCTION**

Sleekarena trade guide was put together for both buyers (clients) and sellers (traders) so that they understand how Sleekarena cryptocurrency trading platform works, how to get the best value for every trade request and above all, how to protect their wallet and trade manipulations.

It is important to acquaint yourself with this trade guide so that you learn the specifics of trade process on Sleekarena even if your have been trading altcoin on other platforms.

This guide was initiated base on the swift response to the need of users of Sleekarena. It is a fact that crypto trading is characterized by one form of dubious transaction or the other. Making you aware of these hidden practices and how you can protect your coins and then put you in the know of what we have done to ensure smooth trade transaction is indeed important.

So, make this guide a manual that you can refer to incase you need help anytime on the platform.

Remember you can also contact Sleekarena support team for any questions or help within the trading process.

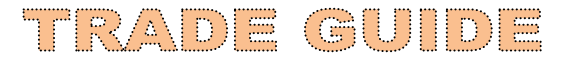

# **TABLE OF CONTENT**

- **1. Sleekarena Trade Guide**
- **2. Introduction**
- **3. How to Initiate Trade Request**
- **6. Where to Find My Trade Requests**
- **6. How to Make Payment**

**7. What Happens if I Make Payment and Coins is Not Released Before Trade Expire?**

- **7. Trade Dispute**
- **7. How Release Bitcoins and Litecoins to Clients**
- **8. How Long Does It Take to Receive Coins to My Wallet**
- **8. Where to Write Review**
- **9. How to Enable Two-Factor Authentication**
- **10. How to Create Advert**
- **15. How to Verify Your Account**
- **16. How to Withdraw Your Coins**
- **16. Frequently Asked Questions**

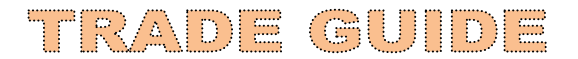

### **How to Initiate Trade Request**

Before you start a trade request, you must have sign-up for an account. Your account is activated with two wallet addresses. One for bitcoin and the other for litecoin. This would enable you to trade, accept, transfer or withdraw bitcoin and litecoin on your account.

You do not really have to transfer bitcoins or litecoins to your wallet if you want to buy either bitcoin or litecoin. The only limitation is that you can only buy from traders and of course, you can create sell advert where people can sell their coins to you at the price and conditions you set.

Now, find the best advert deals that meet your requirements to initiate trade request. The best place to begin is the **home page**. Look through the list of buy or sell adverts within your preferred currency and method of payment. This information is displayed on the advert.

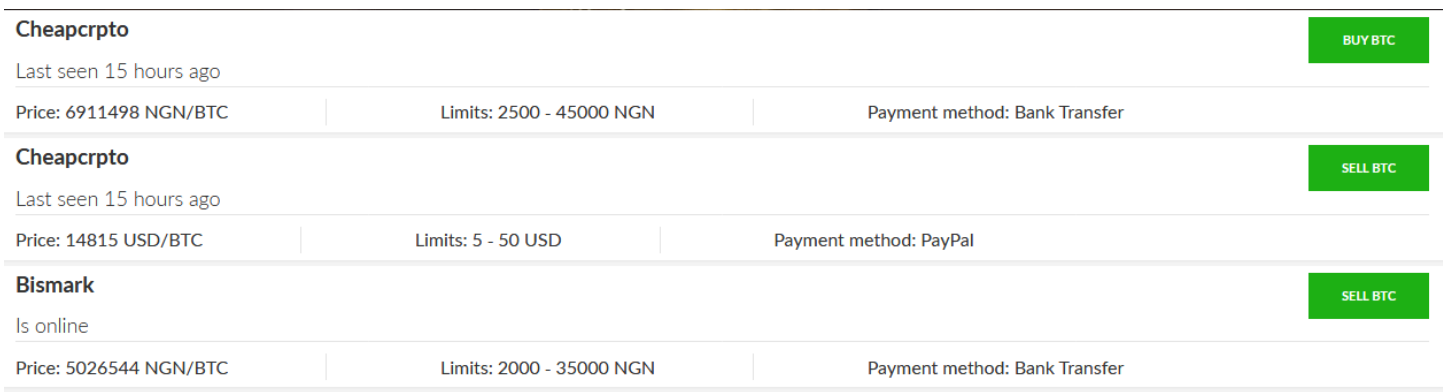

You can use the search box to quickly find the advert you want if you have pre-determined your trade package. It is always a good idea to look through the market offering in order to gauge trend at any given time. Click the button when you have found the one that best suit your expectation.

Sometimes, it is advisable to trade with people who can respond to trade request almost immediately because each advert has a pre-set time is must complete. So, trading with people who are online is better most times.

However, Sleekarena would send text message (sms) to trades verified mobile number whenever trade request is initiated on trade"s advert. We do this because we do not want to keep you waiting and then to ensure traders do not miss a trade.

When you have click either the buy or sell button depending on your request, you would be able to see detail information about the advert and the reputation of trader.

The price per coin and the currency you wish to trade will be displayed. The name and link to trader's personal profile are also display. Then, the reputation of trader in terms of responses of previous trade dealings is also available for you to determine trader"s trust level whether to proceed with the trade request or not.

Higher trust number implies previous trades with trader were smooth and successful.

4

Then, the minimum and maximum trade you can open within a given time frame is displayed. The terms and conditions you must meet to open trade request are important for you to read through. If you do not meet those conditions, you might not be able to continue with trade process especially the ones that pertains KYC (Know Your Customer).

Use the form to order for the amount of coins you want to trade and then click the button below. As soon as the button is click, trader would be notified via sms and the trade process time starts counting from that point. The amount of coins you want to buy is removed automatically from trader"s wallet and kept in escrow throughout the trade circle.

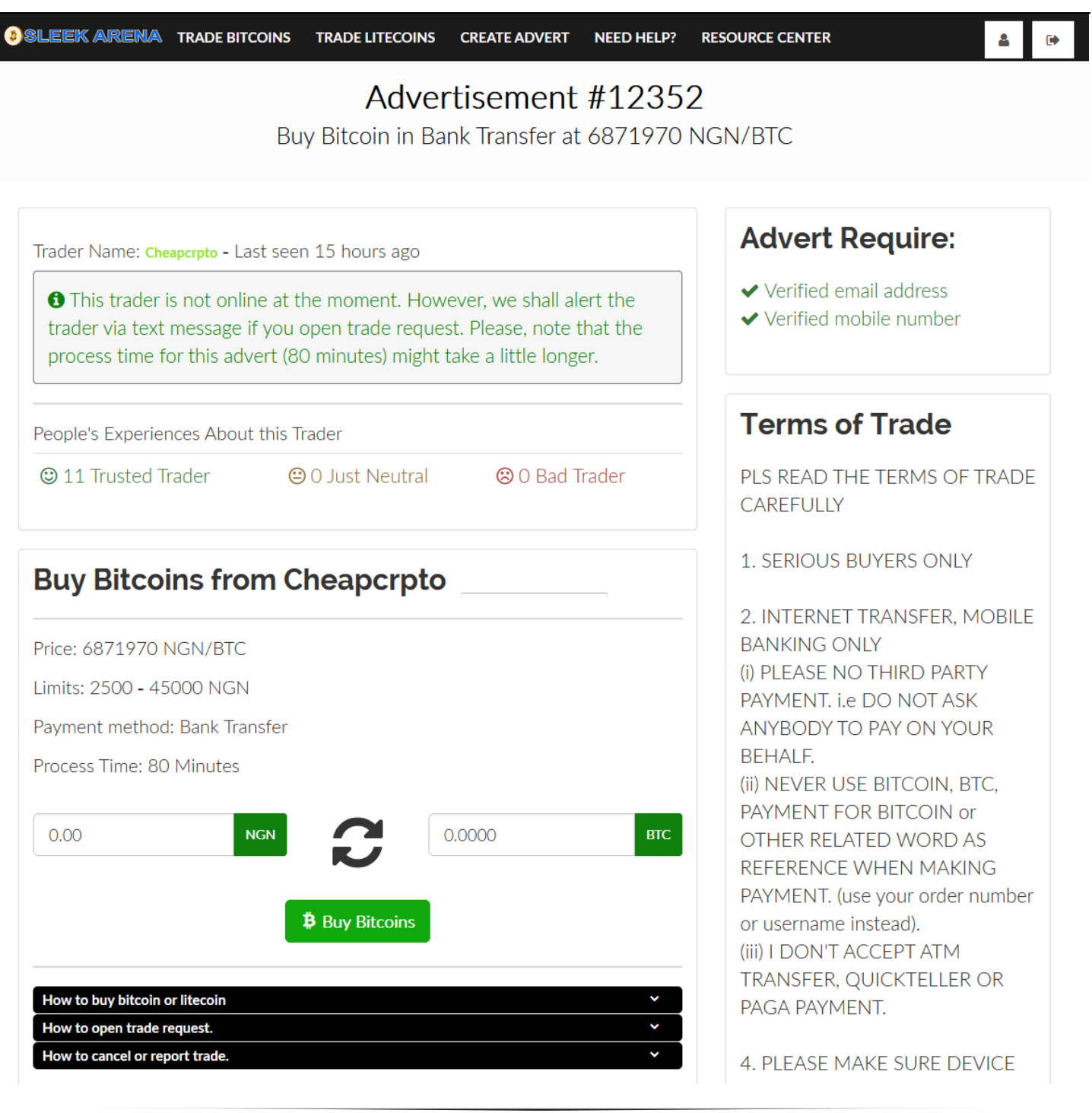

# trade (Guide

You can send message to trader on the trade processing page through the chat box. A copy of the message would be sent to receipt's email for quick response especially when trader is not online.

The chat box also enabled you to upload image files should trader request further verification or confirmation.

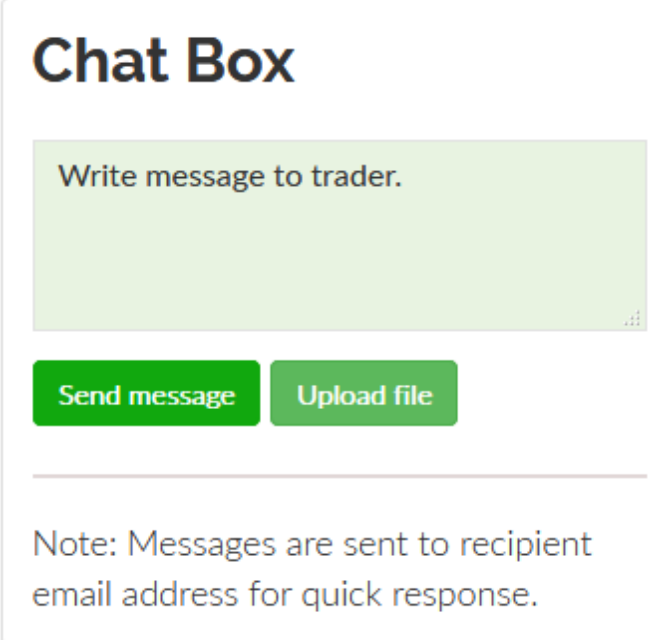

To send a message, just type your message into the chat box and hit "send message" button. The trader you initiated trade with would receive you message automatically.

To upload image file, click on upload button and select the file your image on your local computer from the pop window. Click 'open' on your device and the file would be uploaded and sent to your recipient.

At this point, trade has been fully activated. If you are a client wanting to buy coins from trader, it is a rule of thumb to wait until trader respond to your request before you proceed to make payment. In the same vein, if you want to sell your coins, you also have to wait and confirm the consent of the trader you want to sell to.

## **Where to Find My Trade Requests**

All trade request can be seen under your "Process Trade Transactions" menu on your wallet dashboard with the appropriate buttons depending on the current status of the trade.

New trade request are visible on top of your wallet page as soon as you login.

### **How to Make Payment**

When buying coins from trader, it is important to note that Sleekarena neither accept nor process payment whether directly or otherwise on behalf traders. Clients make payment directly to trader's specified account. That is why it is called peer-to-peer trading. So, payments are made off-site (Sleekarena).

Oftentimes, trader does not disclose their account details until trade is initiated. When trader has given you account details to make payment for the coins you want to buy. Simply go ahead and make the payment, but ensure you have evidence of payment in case there is trade dispute. Make sure you use the payment description code generated on trade processing page or the one trader send to you.

After making your payment, go back to the trade processing page and click "I Have Paid" button and follow the process.

The trade status will change and trader would be notified of the trade status. You can also send a message intimating the trader you have made payment. Wait for trader to confirm your payment and then release your coins.

All these must happen within the pre-set trade time.

#### **What happens if trader did not release coins and trade time lapsed and client has make payment?**

When this happen that client has make payment, trade time expires and coins (bitcoin or litecoin) is not released; the value of the coins removed (kept in escrow) from trader"s wallet will not be returned until the trade is resolved. Trader would not also be able to cancel trade.

In an event where client has not make payment and trade expire, then the coins will be returned to trader"s wallet.

Both trader and client can report trade and Sleekarena support team shall look into the trade dispute and act accordingly.

The site is built to protect both the buyer and seller.

## **Trade Dispute**

To initiate a dispute, click on "Report trade" button and you shall be taken to a page where you fill a form specifying the nature of your dispute. Sleekarena support team will look into it and revert appropriately.

Ensure you provide adequate information that would facilitate quick resolution.

When can I send trade dispute notice? The answer is, anytime you suspect shady activities while trading.

## **How to Release Bitcoin or Litecoin to Client**

When payment is confirmed and you are set to release coins to buyer. Click on "Release Bitcoin" or "Release Litecoin" button as the case maybe.

Follow the process, but please note that this process cannot be reversed once you finally release your coins. So, be double sure that client has make payment into your account.

If you have 2FA (two-factor authentication) enabled on your account (which is important to protect your wallet), you will be challenged to confirm the release of coins through your authenticator code.

Once coins is released, the trade is considered complete. Both the trader and the client can then write review about their trade experience.

## **How long does it take to receive coins to my wallet?**

Sleekarena wallet to wallet transaction is instant because it does not require blockchain confirmation. However, if you are sending to another wallet outside Sleekarena, it might take 10 minutes - 1 hour depending on network congestion. However, we ensure your coins arrive at their destinations on time.

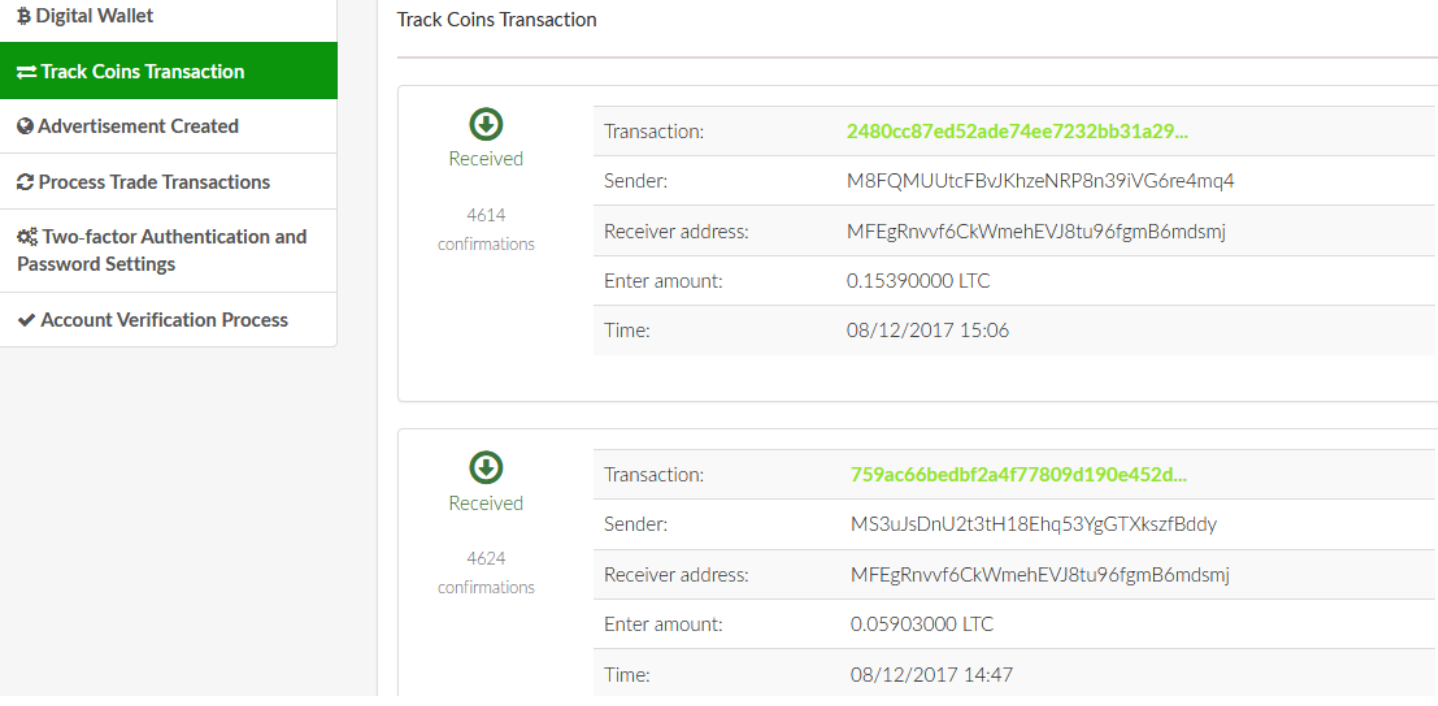

Receive coins to your wallet from outside Sleekarena requires just three confirmations after which it would appear on your dashboard as pending if additional confirmation is needed.

You also see your processed transactions on your dashboard under "Track Coins Transaction" menu. Then, there is a link to see the movement of coins through the blockchain.

## **Where to Write Review**

Use the "Leave Feedback" button to post your experience about trades whether good or bad. This is important in that it helps Sleekarena users know who to trust and trade with. It would also put other in check especially those who might want to be dubious.

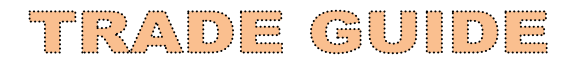

So, ensure your reviews are as objective and sincere as possible.

# **LEAVE FEEDBACK**

#### Trade #12374 from advertisement number: #12349

Trade amount: 5 NGN (0.058140)

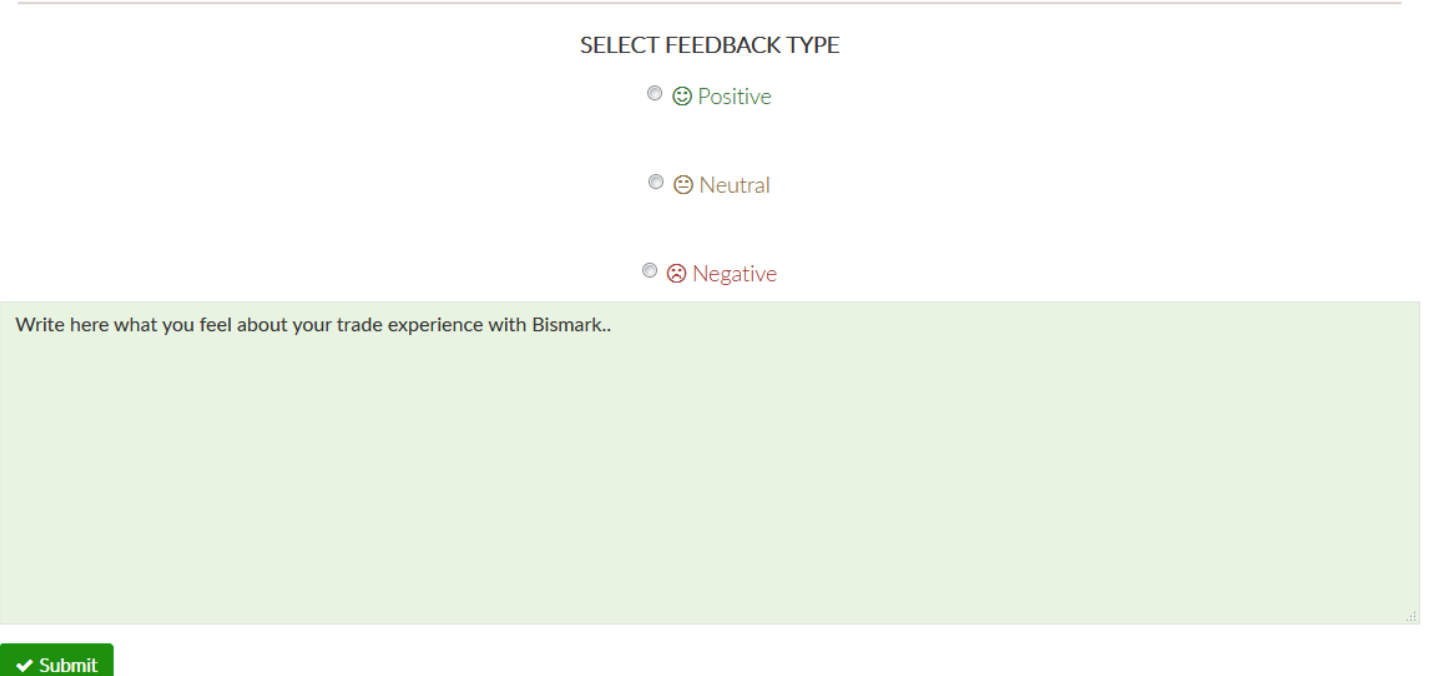

### **How to Enable Two-Factor Authentication**

Login to your account and straight away go to "Two Factor Authentication and Password Setting" on your dashboard menu.

Scroll down a bit and click 'ON' button. You will be redirected to a page where you shall need to scan a OR code using your authenticator app installed on your Smartphone. The authenticator app code could be Google authenticator or LastPass or any other authenticator apps.

This app could be installed on any app store of your choice. Use this facility to scan the QR code or use the secret pin to configure it manually.

After inputting the pin, a six digit code is generated automatically which you will need to input on the field where the code will be verified. Click 'Verify Code'. A success dialog box is seen at the top of the page if the code is correct otherwise you will need to repeat the process.

Do not logout at this stage until you have verified your code. If you logout, you might not be able to access your account because you will be prompted for second login process which you did not complete.

# ADE GU

You can disable 2FA be clicking on the 'OFF' button. Please, contact [Sleekarena support](https://sleekarena.com/bitcoin/contact-support-team/) should you need help.

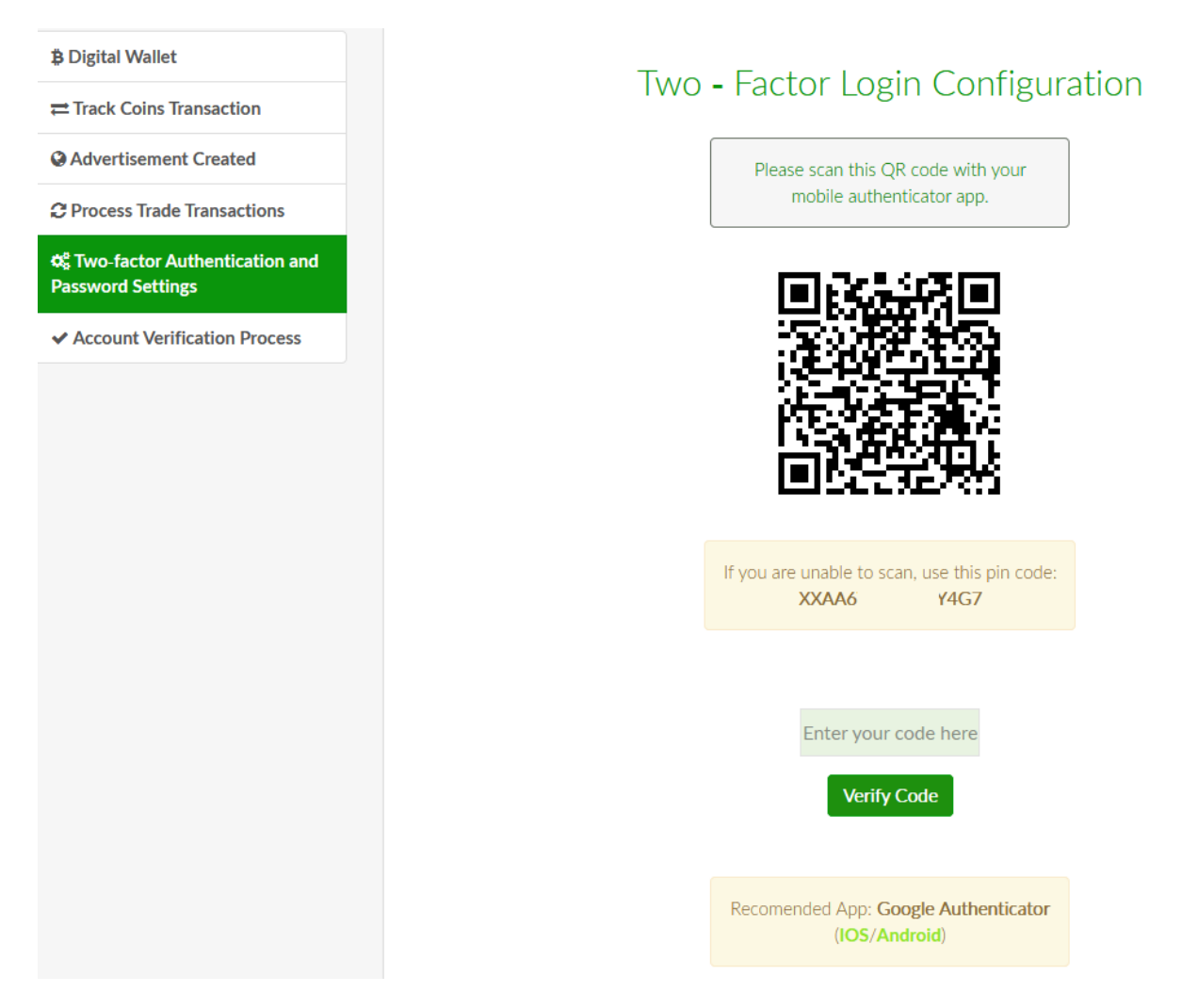

### **How to Create Advert**

Sleekarena provides four different base line of creating advertisement for all the currency in the world. We have all the local currency of each country listed on advert creation form. Advert created in your country currency for instance have been localized. That is, people from your country will find it easy to open trade with you on peerto-peer.

It is also possible to start trade connection online while you complete it on a person basis, meeting at an agreed location to finalize transaction. Just ensure the location is safe and you have internet connection. You cannot trade cryptocurrency without the internet.

What makes us really different is the fact that anyone can create advert whether client or trader.

Another thing is that you do not really need to have either bitcoin or litecoin on your wallet before you can create advert. The only limitation is that you can only create advert where people can sell their coins to you at the price you set. Stop look for where to buy bitcoin or litecoin. Advert on Sleekarena put you in control.

# 

Let us go through the different types of advert you can create.

#### **Buy Bitcoin Advert**

Buy bitcoin advert implies that you want people to sell their bitcoins to you and the price and terms you set on the advert.

To create this advert, go to 'Create Advert' page. Check the radio button against 'Buy Bitcoin'.

Choose from the drop down option the most appropriate method you intend to receive or make payment when you buy digital currency.

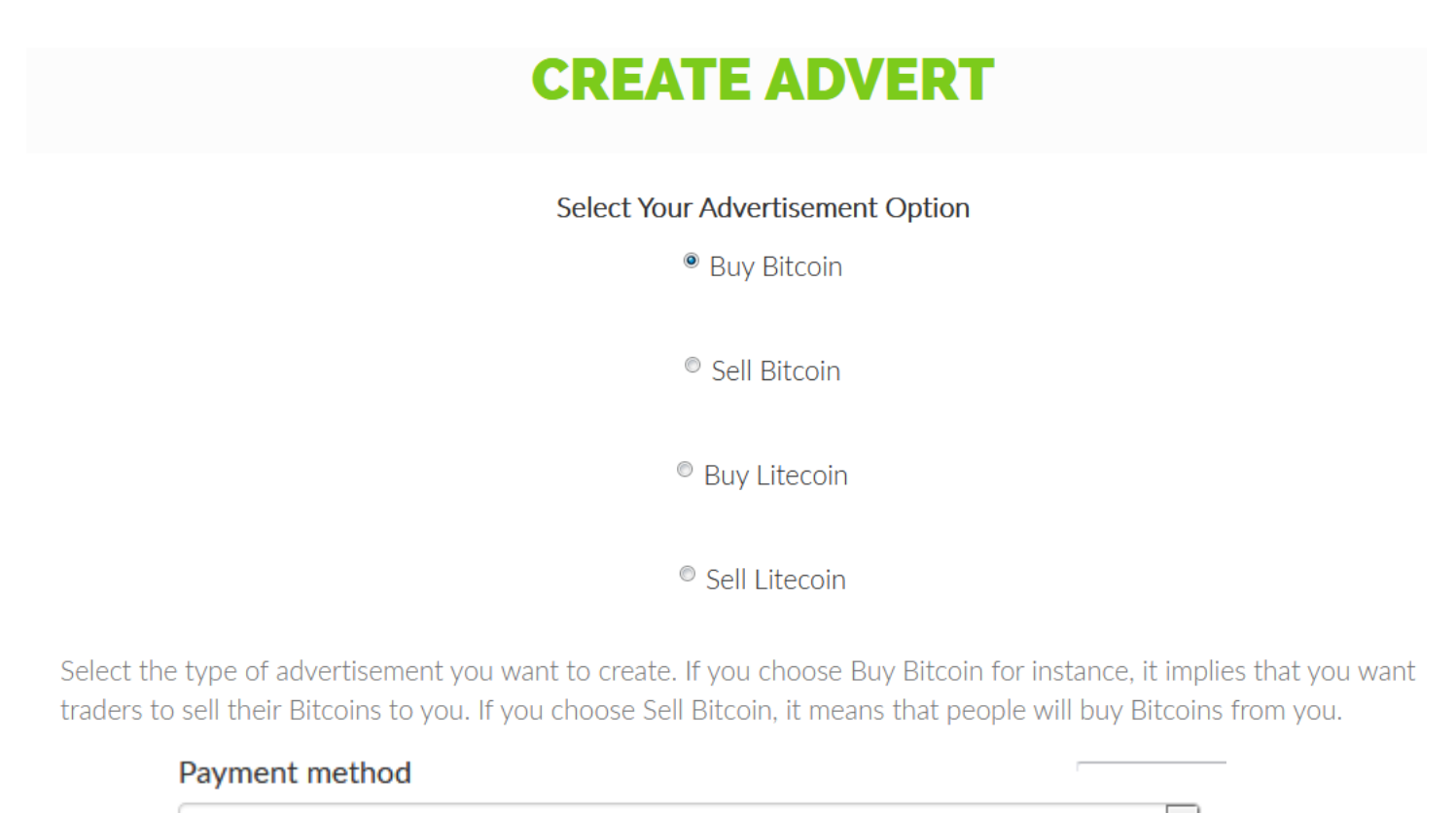

PavPal

Select the currency you want for payment. It is better to choose the currency that would be suitable and convenient for your target customers. If you want to buy bitcoin locally (within your country), this is the place to set it. Choose the currency of your country.

 $\overline{\phantom{0}}$ 

 $\overline{\phantom{0}}$ 

Currency

USD - United States Dollar

Enter your commission in percentage without the sign (%). Example: If you enter 5 (that means 5%) and the current price is 17000 USD. The price that would be displayed on your advert would be 16150 USD.

If you enter -5 (that means -5%) and current price remain 17000 USD. Then, advert display price would be 17850 USD. If you choose other currency, price will be converted automatically.

Also, your advert display price changes automatically in real-time as change occurs in the global price of bitcoin and litecoin.

Please, enter your comission value without percentage (without %)

10

# Current Price: 17755.0 USD Your Bitcoin price: 6314187 NGN (17515.08 USD)

On the payment instruction box, you do not need to put anything there since you intend to buy coins from people. So, leave it blank.

#### **Payment instructions**

Enter the minimum amount of trade for your advert. For instance, if you enter 10, it means that people cannot trade with you below this value in the currency chosen.

### Minimum trade amount

# trade Guide

Enter the maximum amount of trade for your advert. For instance, if you enter 100, it means that people cannot trade with you beyond or above this value.

### Maximum trade amount

Enter your trade process time in minutes. If you enter 30, both you and your client have 30 minutes to complete a transaction. It implies that you would have to send money within this time limit.

### Trade process time

Enter your own terms of trade. So, when people initiate trade with this advert, automatically agrees with it.

### **Terms of Trade**

 $\blacksquare$  Check this box if you want this advert to be open to only the people who have verified their documents.

 $\Box$  Check this box if you want this advert to be open to only the people who have verified their email address.

 $\Box$  Check this box if you want this advert to be open to only the people who have verified their mobile number.

NB: You can check multiple boxes as required by your advert. But, note that the advert might be limited by the number of people that would be eligible to trade with it.

**CLICK TO CREATE YOUR ADVERT** 

You have just created an advert where people can open trade request to sell their bitcoin to you.

# DE GU

#### **Buy Litecoin Advert**

Just repeat the above process, but this time select "Buy Litecoin" from the radio button option. The price field will also change, displaying the current global price of litecoin.

#### **Sell Bitcoins Advert**

You have to fund your bitcoin wallet in order to create advert where people can buy bitcoins from you. Use your bitcoin wallet address to transfer bitcoin to your wallet or give anybody that wants to send bitcoins to you.

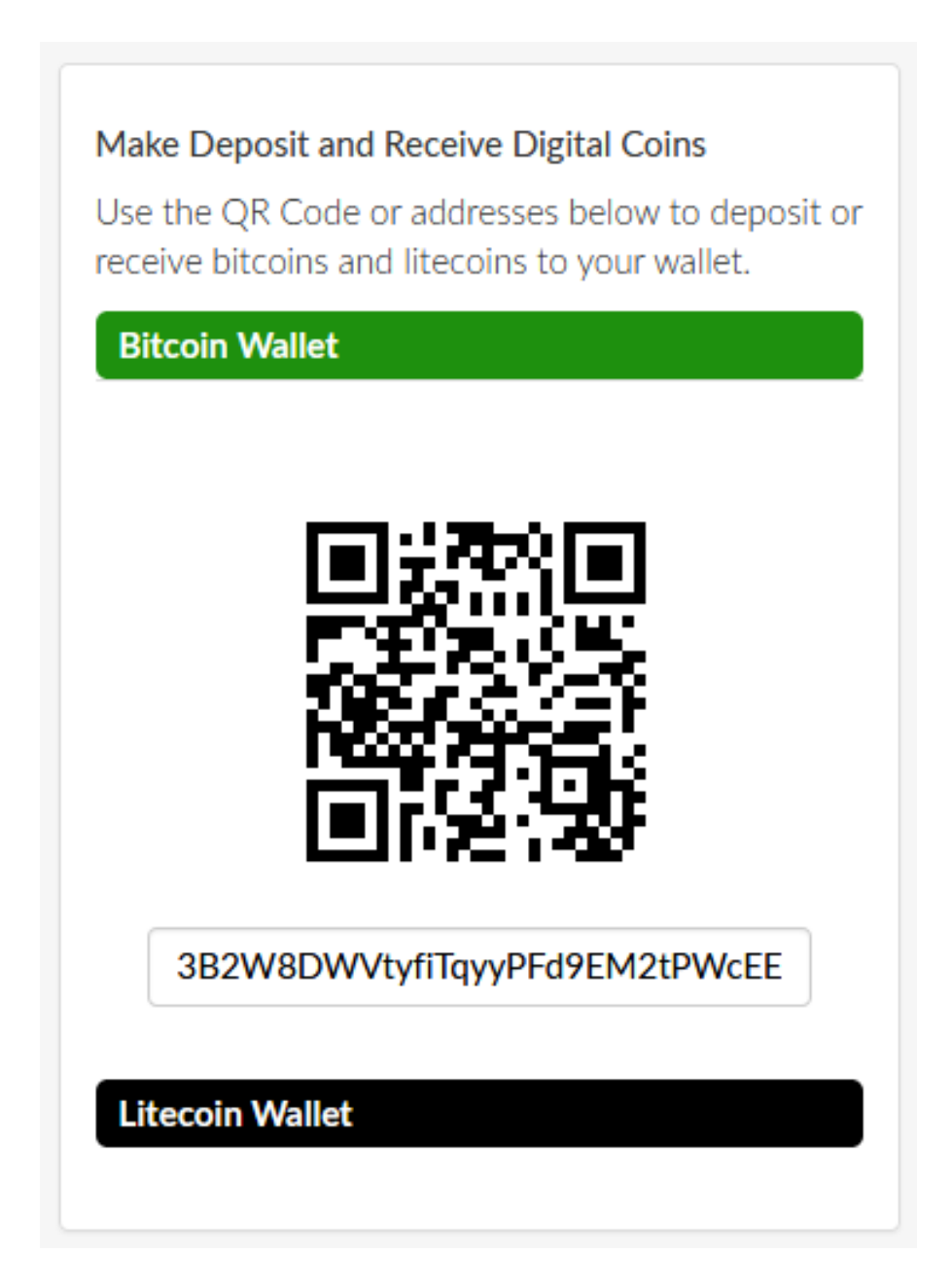

After your wallet is funded, you can then create advert for people to buy bitcoins from you.

# TEVADE GUIDE

Check the "Sell Bitcoin" button. This means that people will buy bitcoin from you. The process follows the same path as above. The only exception is setting your payment details. You may not reveal your payment details here if selected "Bank Transfer" or other sensitive payment options on the payment method field.

You may request intending clients to request your payment details in chat message.

Do not forget to copy your advert link and share it on social media sites like Facebook, Twitter, LinkedIn, etc. This will connect your advert to people that can buy from you.

#### **Sell Litecoin Advert**

Follow the steps for 'Sell Bitcoin Advert' above. They are really the same.

### **How to Verify Your Account**

It is very important, if not compulsory to pass through the three simple stage verification process of our "Know Your Customer" (KYC) procedure. We require that you verify your email address, mobile number and your identity.

These are necessary requirement for effective and smooth trading practice. We do not restrict your usage of the platform, but you might be limited in the number of trade you can enter. So, verifying your account would only aid your trading prowess.

To verify your account, simply go to "Account Verification Process" on your dashboard menu. Go through the process. You may email support team if your documents are not verified within 3 days from the date they were submitted.

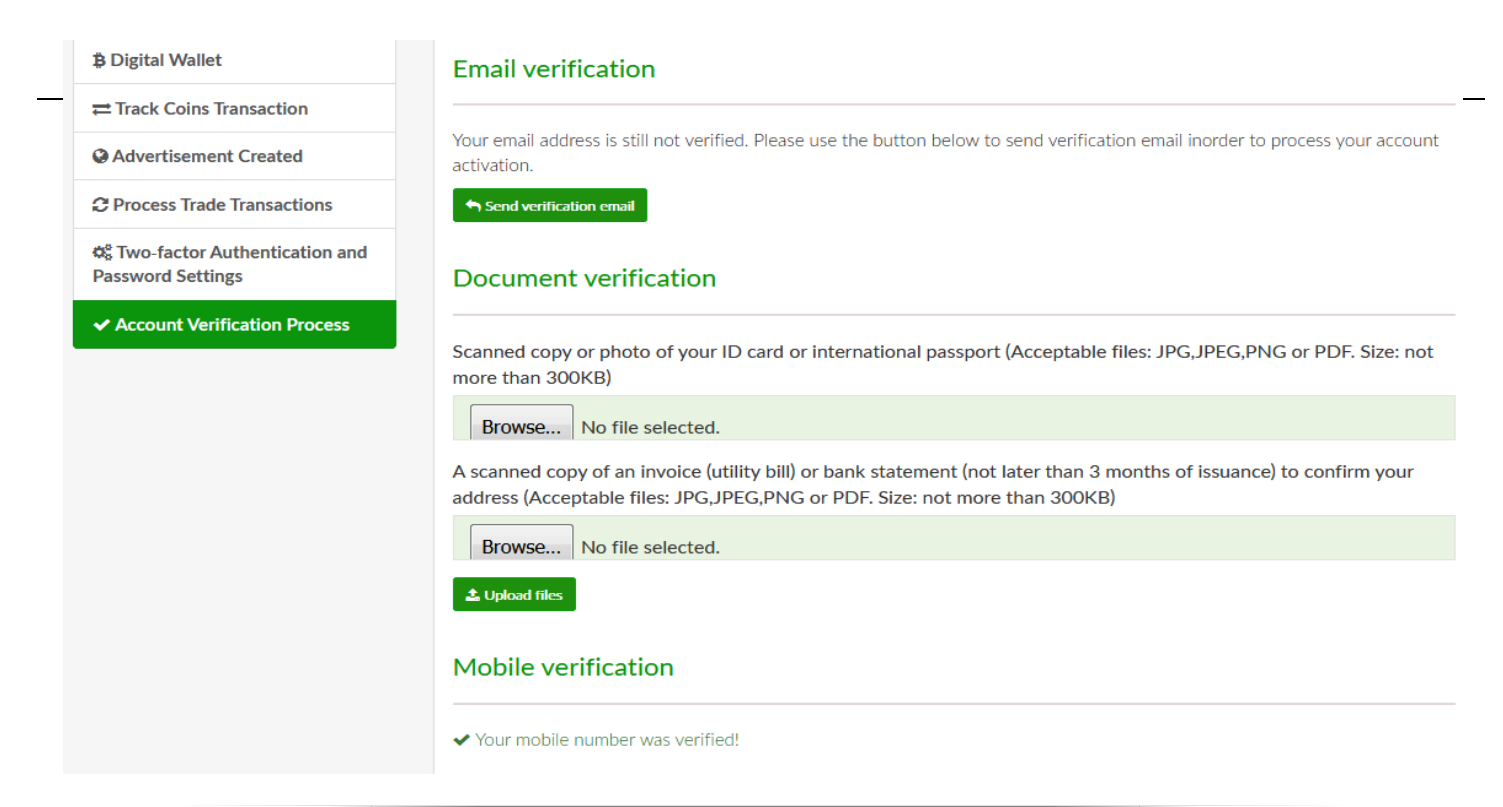

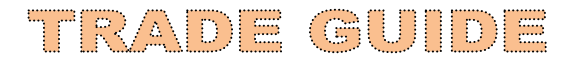

## **How to Withdraw Your Coins**

In case you want to withdraw your bitcoin or litecoin from Sleekarena or you simply want to send coins to someone. You can do that on your wallet.

Log in to your account. Scroll down a bit, you will see the withdrawal form. Fill it appropriately and hit the "Send" button.

If you have 2FA activated on your account, you will be prompted to verify your code. This helps save guide your coins from unsolicited withdrawal.

Your coins should reach its destination within 10 minutes depending on blockchain network process. However, minimal blockchain transaction fee is deducted from the coins you withdraw. This amount chances based on blockchain congestion which should be between 0.0002 - 0.0004 btc. Please, refer to our [transaction fees](https://sleekarena.com/bitcoin/fees/) for details.

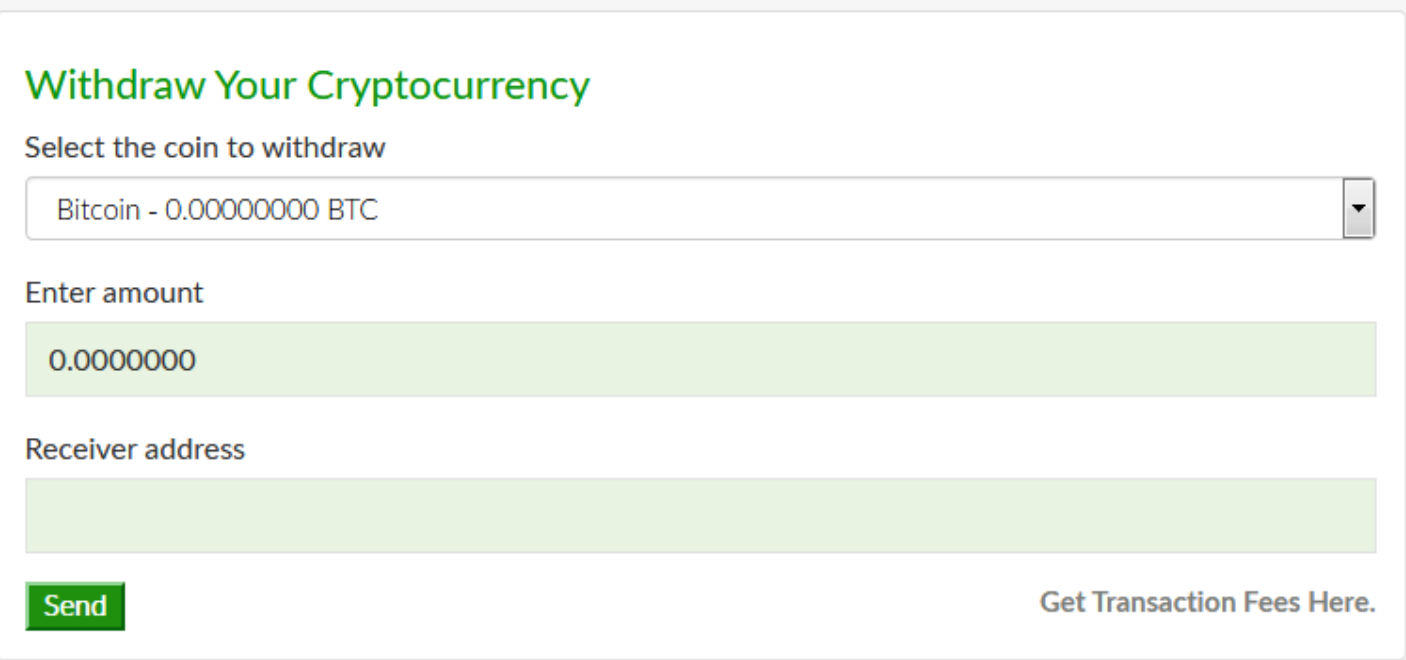

## **Frequently Asked Questions**

1. Can I buy bitcoin or litecoin without trading?

Yes, you can buy bitcoin and litecoin without necessarily becoming a trader.

2. Can I use the bitcoin or litecoin I bought to make purchase online?

Very well, you can. All you need do is use the withdrawal form to send the amount of bitcoin or litecoin to the wallet address where you make purchase.

You might just have to enter your wallet address on the platform you"re making purchase and the worth of the item in bitcoin or litecoin is deducted from your wallet automatically. Just ensure you have up to that amount in your wallet including blockchain network fees.

3. How is the price of bitcoin and litecoin calculated?

The prices of digital currencies which include bitcoin and litecoin are essentially determined by demand and supply. And the law of demand and supply always come to play setting the global price par time.

4. Who set the price of bitcoin and litecoin?

On Sleekarena for instance, trader who created advert set the price they want to either sell or buy bitcoin and litecoin. Sleekarena does not in any way set the price you see on advert.

5. Can I buy a fraction of bitcoin or litecoin or do I have to buy the whole (1)? You do not have to buy a whole bitcoin or litecoin. The good thing about it is that both bitcoin and litecoin can be divided into smaller units even up to 0.0000001. So, you can buy or sell as little as 0.001.

6. How can I buy bitcoin and litecoin?

Register an account and then look for buy advert of the coins you want to buy. Open trade request with the seller and follow the process. The coins will be deposited on the wallet on your dashboard.

7. Can I transfer or withdraw the bitcoin or litecoin I bought immediately? Yes, as soon as the coins cleared into your wallet.

8. How do I become a trader?

All you need to do is create an account, fund your wallet with coins (bitcoins and litecoins) and create your first advertisement. You should also verify your account by going through all the KYC procedures. This is important for people to trust you as crypto merchant.

9. How much do I have to pay to join Sleekarena?

You do not have to pay a dime to use Sleekarena trading platform to buy or sell bitcoin and litecoin. Sleekarena is absolutely free for cryptocurrency enthusiast.

10. How do you get money to maintain Sleekarena?

We charge commission on only completed trades. This is enough to keep the system running especially when we have many traders doing business on the platform.

# **[Visit our FAQ page for updated version.](https://sleekarena.com/bitcoin/faq)**

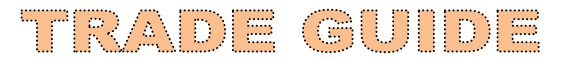

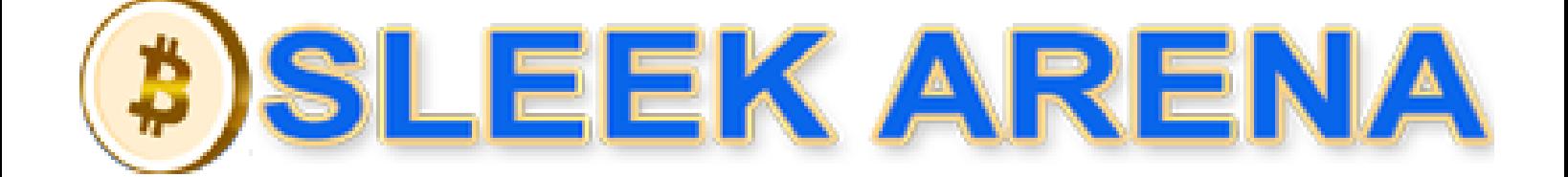